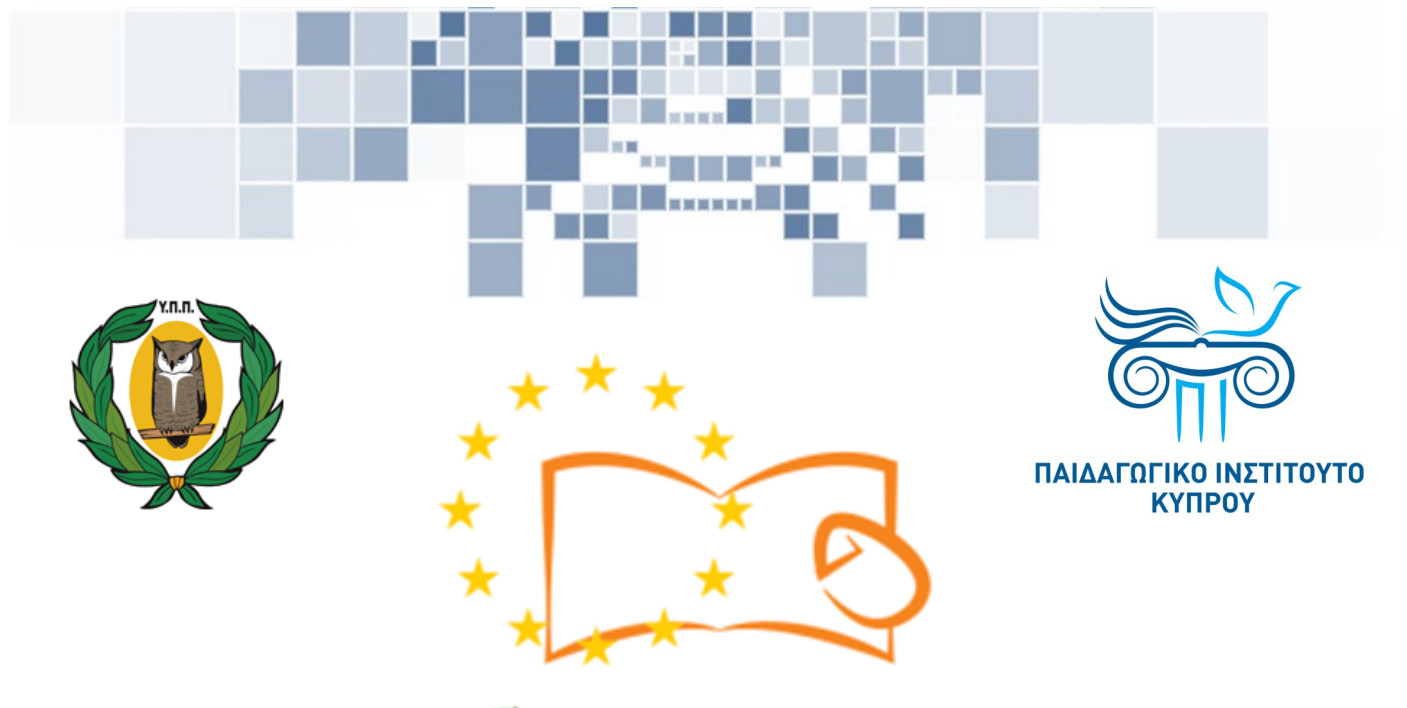

# Eduweb

**Καταπολέμηση του ψηφιακού αποκλεισμού – Τα παιδιά εκπαιδεύουν ψηφιακά αναλφάβητους ενήλικες στην ασφαλή και δημιουργική χρήση του Διαδικτύου**

# **Μαθήματα Εκπαίδευσης Ενηλίκων**

#### **Επικοινωνία στο διαδίκτυο**

Αναρτήσεις στο Facebook

Co-funded by the Erasmus+ Programme of the European Union

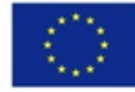

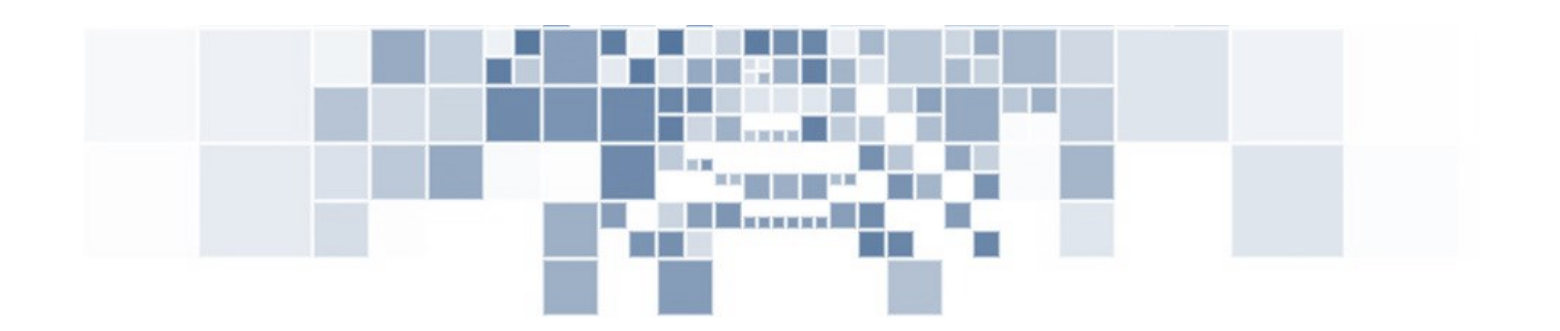

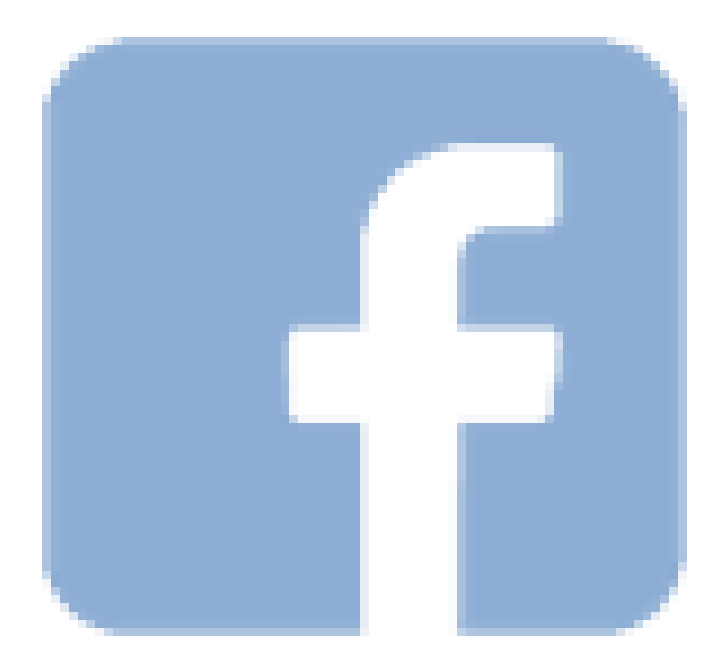

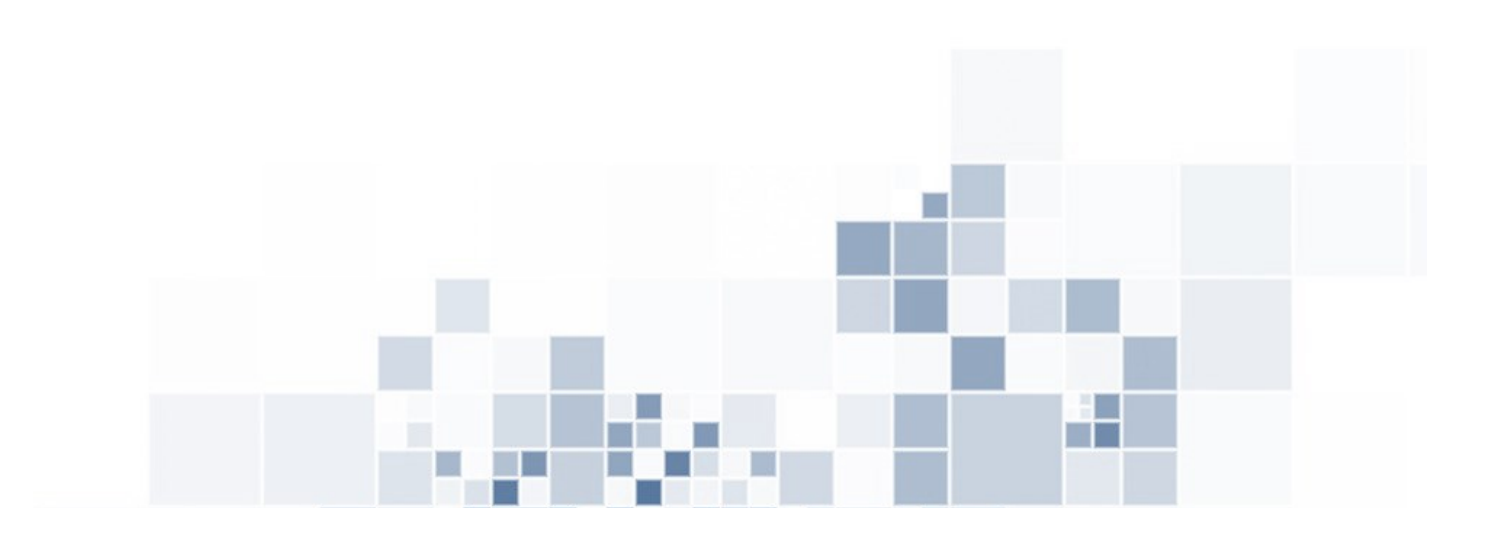

**EduWeb: Καταπολέμηση του ψηφιακού αποκλεισμού– Τα παιδιά εκπαιδεύουν ψηφιακά αναλφάβητους ενήλικες στην ασφαλή και δημιουργική χρήση του διαδικτύου**

**O3A2: Εκπαιδευτικό Υλικό**

#### **Μαθήματα Εκπαίδευσης Ενηλίκων**

Συγγραφή: Κυριάκου Δέσποινα, Αυξεντίου Γιώργος, Ζάκου Κωνσταντίνος (Γ' Λυκείου)

Γενική επιμέλεια: Δρ Δημήτρης Κωνσταντίνου, καθηγητής Πληροφορικής

Λύκειο Κοκκινοχωρίων Φώτη Πίττα, Κύπρος

**Έκδοση 0.1**

**Απρίλιος 2018**

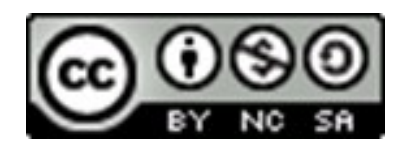

Διατίθεται με άδεια χρήσης Creative Commons: Αναφορά Δημιουργού - Μη Εμπορική Χρήση – Παρόμοια Διανομή 4.0 Διεθνές (CC BY-NC-SA 4.0) <https://creativecommons.org/licenses/by-nc-sa/4.0/deed.el>

Το έργο EduWeb χρηματοδοτείται από την Ευρωπαϊκή Επιτροπή μέσω του Προγράμματος Erasmus+ Βασική Δράση 2. Την αποκλειστική ευθύνη της παρούσας έκδοσης

φέρει ο συγγραφέας της. Η Ευρωπαϊκή Επιτροπή δεν φέρει καμία ευθύνη

Co-funded by the Erasmus+ Programme of the European Union

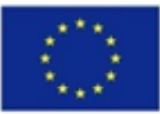

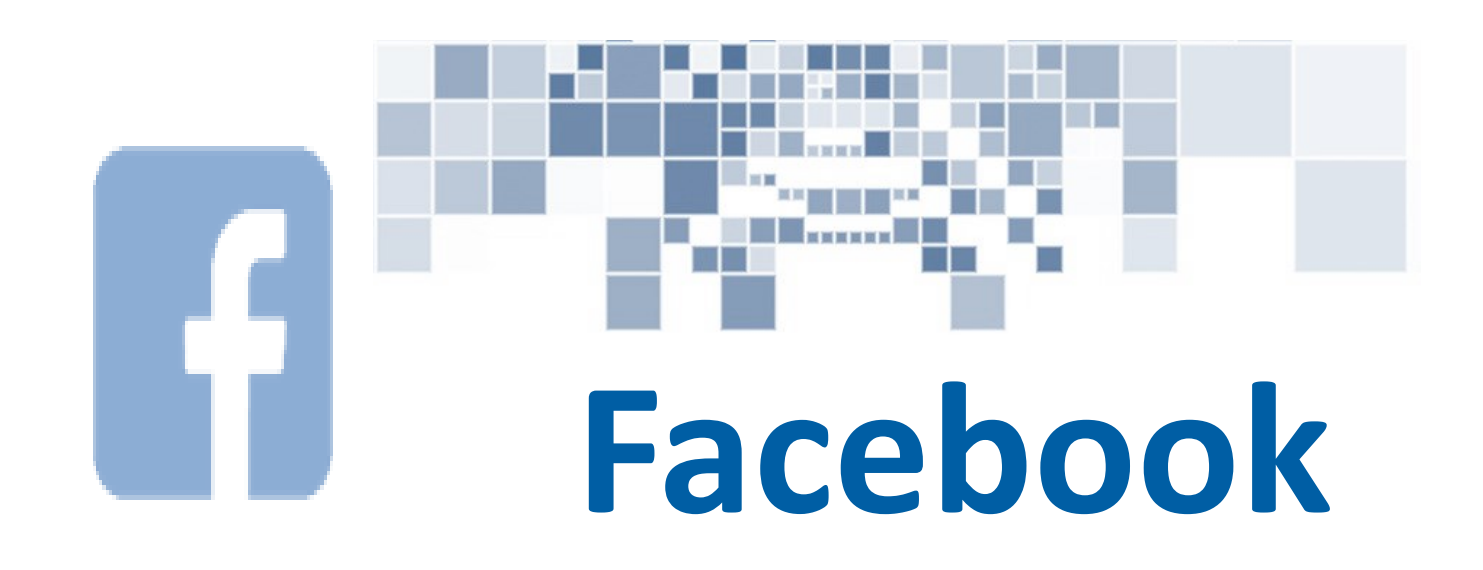

# **ΜΑΘΗΜΑ 1**

**Κατηγορία:** Επικοινωνία στο διαδίκτυο

#### **Περιγραφή Δραστηριότητας:**

Ανάρτηση φωτογραφιών Facebook.

#### **Στόχοι (τι θα μάθουμε;):**

Θα μάθουμε πώς να αναρτούμε φωτογραφίες στο facebook.

## **Ψηφιακές δεξιότητες :**

 Επικοινωνία και συνεργασία — Διαμοιρασμός φωτογραφικού υλικού μέσω ψηφιακών τεχνολογιών.

#### **Τι θα χρειαστούμε;**

 Εξοπλισμός: σταθερός ή φορητός Η/Υ.

Πρόσβαση στο διαδίκτυο

 Εφαρμογή πλοήγησης στο διαδίκτυο (π.χ. Chrome).

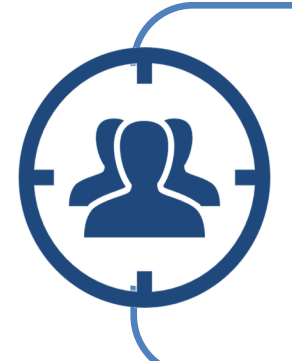

**Ακροατήριο:** Ενήλικες με βασικές ψηφιακές δεξιότητες χρήσης Η/Υ και πλοήγησης στο διαδίκτυο .

**Χρονική Διάρκεια:** 10 λεπτά

### **Πριν αρχίσουμε βεβαιωνόμαστε ότι ο χρήστης έχει:**

- τον κατάλληλο εξοπλισμό με πρόσβαση στο διαδίκτυο,
- τη δυνατότητα να χειρίζεται βασικές λειτουργίες Η/Υ ή «έξυπνης» συσκευής,
- Λογαριασμό στο Facebook.

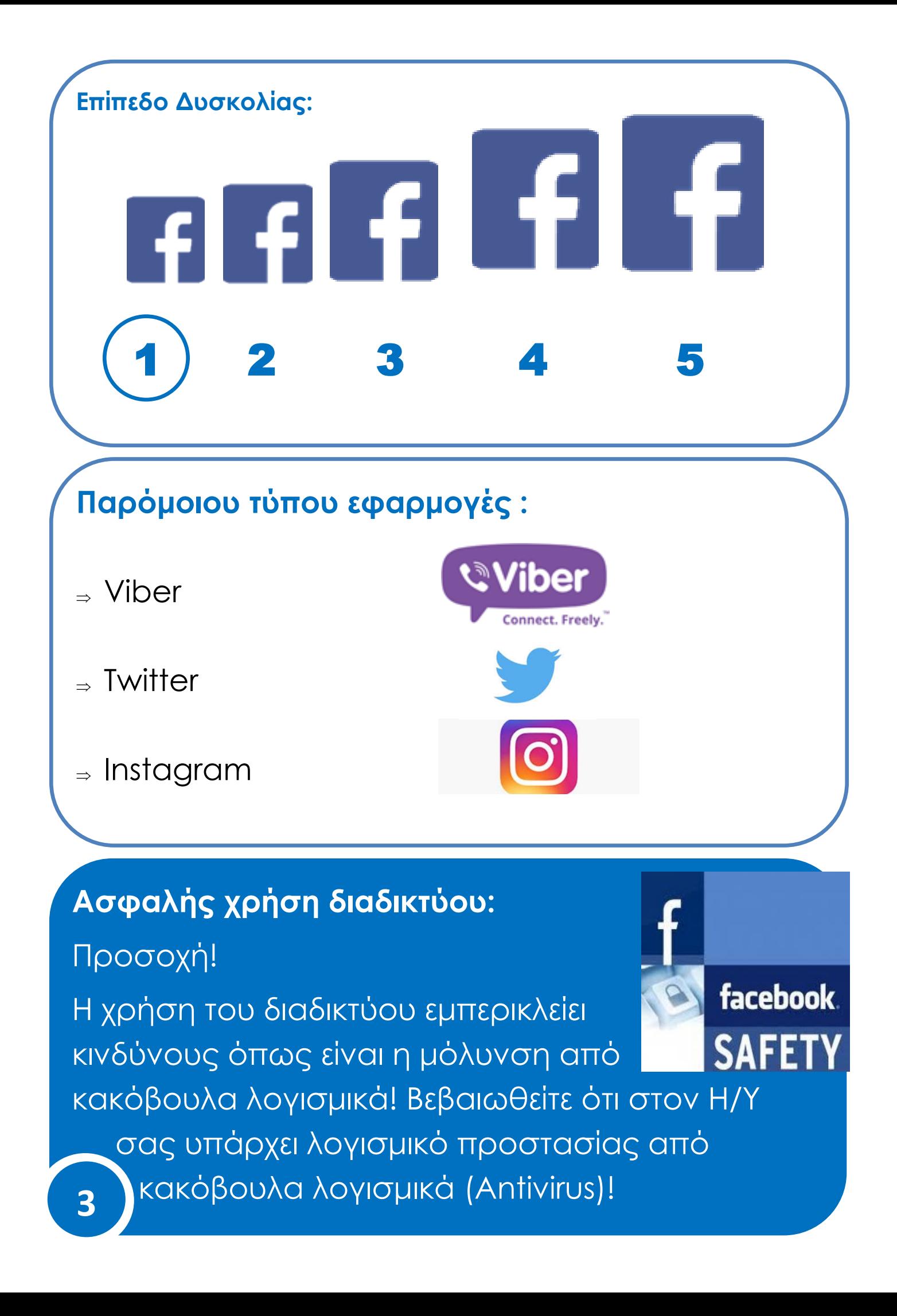

# **Βήματα ανάρτησης φωτογραφιών στο FACEBOOK**

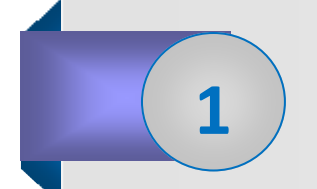

**2**

.

Ανοίγουμε ένα πρόγραμμα πλοήγησης στο διαδίκτυο .

Ανοίξετε ένα πρόγραμμα πλοήγησης στο διαδίκτυο π.χ Mozilla firefox πατώντας 2 φορές το αριστερό κλικ**.**

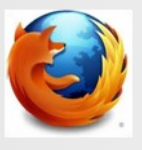

Μεταβαίνουμε στο Facebook.

Πληκτρολογήστε τη διεύθυνση (link) [www.facebook.com](http://www.facebook.com) για μετάβαση στον ιστοτόπο του facebook όπως δείχνει η πιο κάτω εικόνα

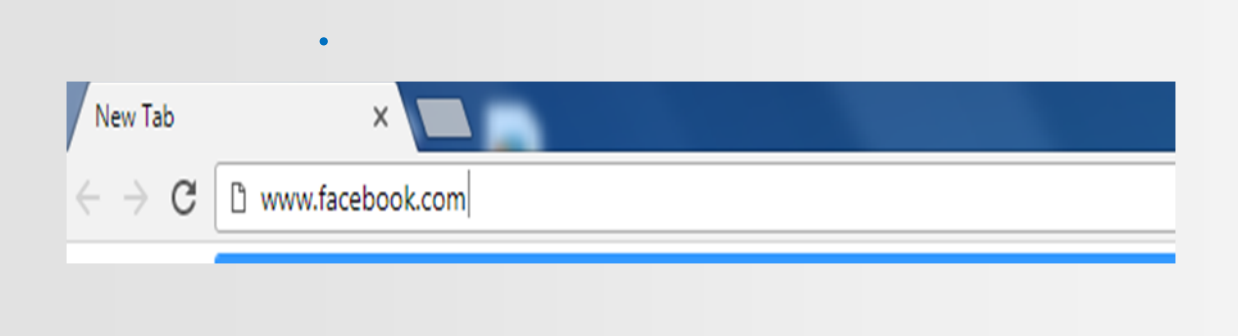

Μεταβαίνουμε στην αρχική σελίδα του facebook .

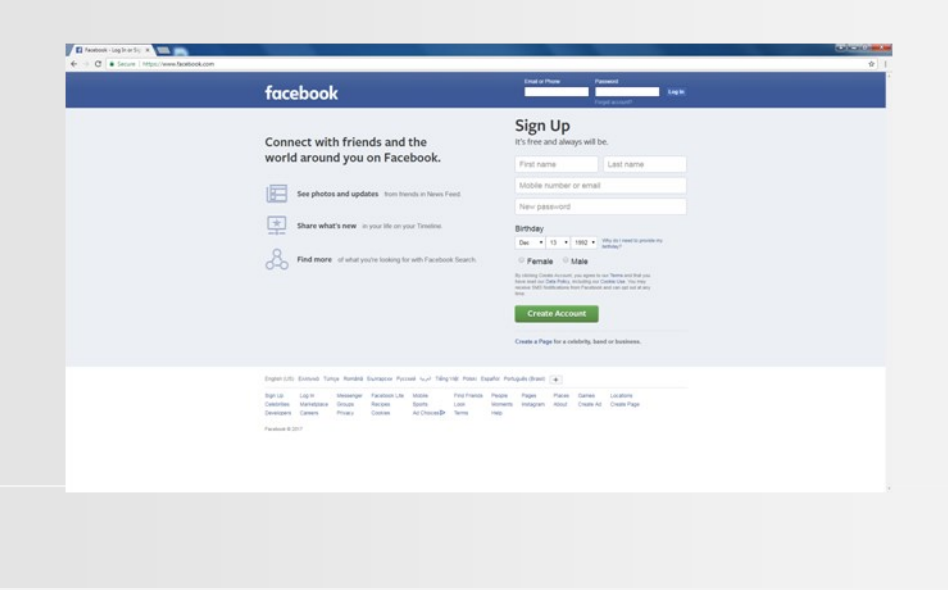

**3**

**4** ) Συνδεόμαστε με το Facebook

Κάνετε σύνδεση με το Facebook συμπληρώνοντας τον λογαριασμό του ηλεκτρονικού σας ταχυδρομείου ή το τηλέφωνό σας και τον κωδικό σας.

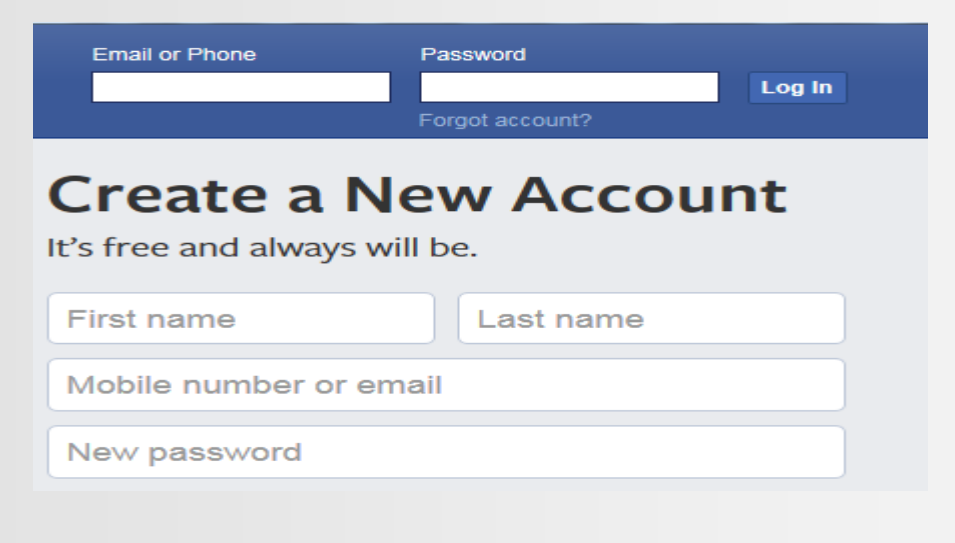

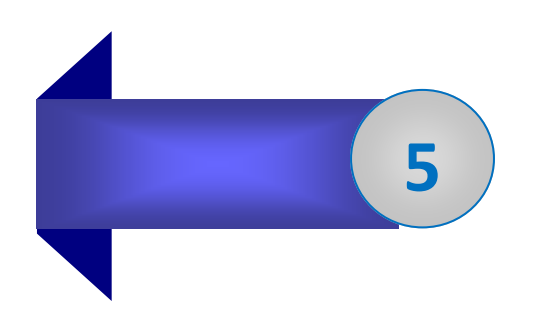

#### Κάνουμε click στις φωτογραφίες/ βίντεο

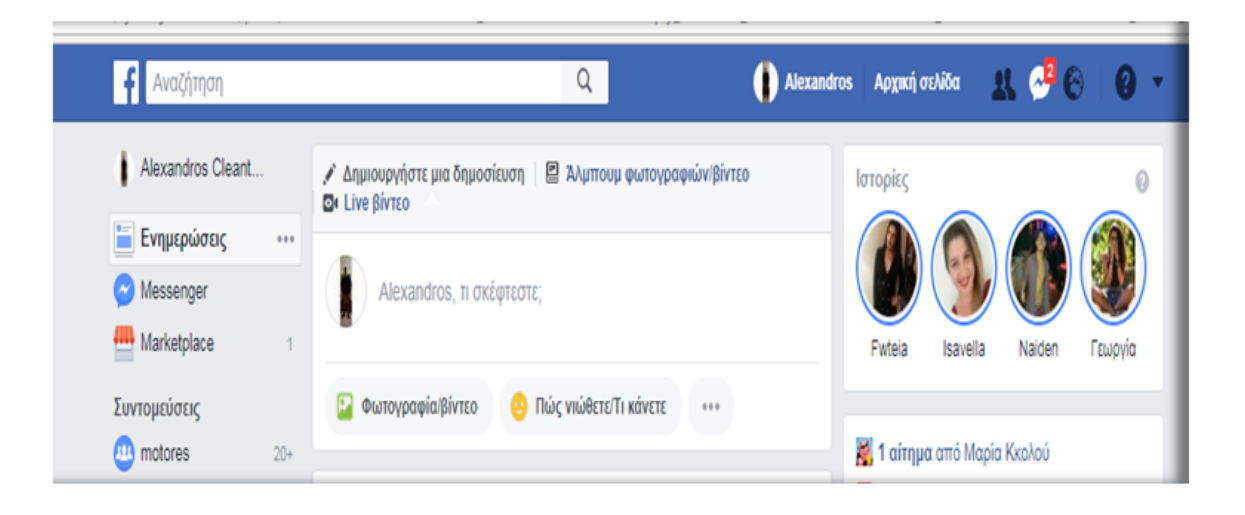

Επιλέγουμε τη φωτογραφία που θέλουμε **6** να αναρτήσουμεΕμφανίζεται ένα παράθυρο από το οποίο επιλέγετε την φωτογραφία που θέλετε να ανεβάσετε από αρχεία του C Open Documents > Libraries > Documents >  $\frac{1}{\sqrt{1+\frac{1}{2}}\sqrt{1-\frac{1}{2}}\sqrt{1-\frac$  $\overline{\mathbf{a}}$ Η.Υ και New folder  $E - 10$ Organize v TOTOTE **Experiments** Includes: 2 locations **CONSTANDING TO D** Downloads Name Date modified Tyne Civa open. **Recent Places Alice3** 23/10/2015 10:48 πμ File folder 30/11/2017 1:34 μμ **backup** File folder Libraries  $22/3/2017$  11:16  $\pi\mu$ Config File folder Documents<br>
Nusic Custom Office Templates 22/10/2015 11:56 πμ File folder ekpaudeutiko\_yliko 13/8/2015 2:16 µµ File folder Pictures **B**. Fonts  $22/3/2017$  11:16 πμ File folder Videos Journals  $4/2/2016$  1:30  $\mu\mu$ File folder Lazarus 14/12/2017 1:24 uu File folder Computer **Lightworks** 22/10/2015 11:39 πμ File folder Mindows (C:) Nikolas 30/10/2017 8:11 πμ File folder  $Data (D)$  $22/10/2015$  11:53 mµ Scratch Projects File folde 22/3/2017 11:16 πμ **A** Softwrap File folder **Gui Network** project1 30/11/2017 1:34 uu Αργείο Εικονιδίου 134 KB  $\overline{\phantom{a}}$  Custom Files File name Open Cancel 6

#### **ΑΞΙΟΛΟΓΗΣΗ ΜΑΘΗΜΑΤΟΣ**

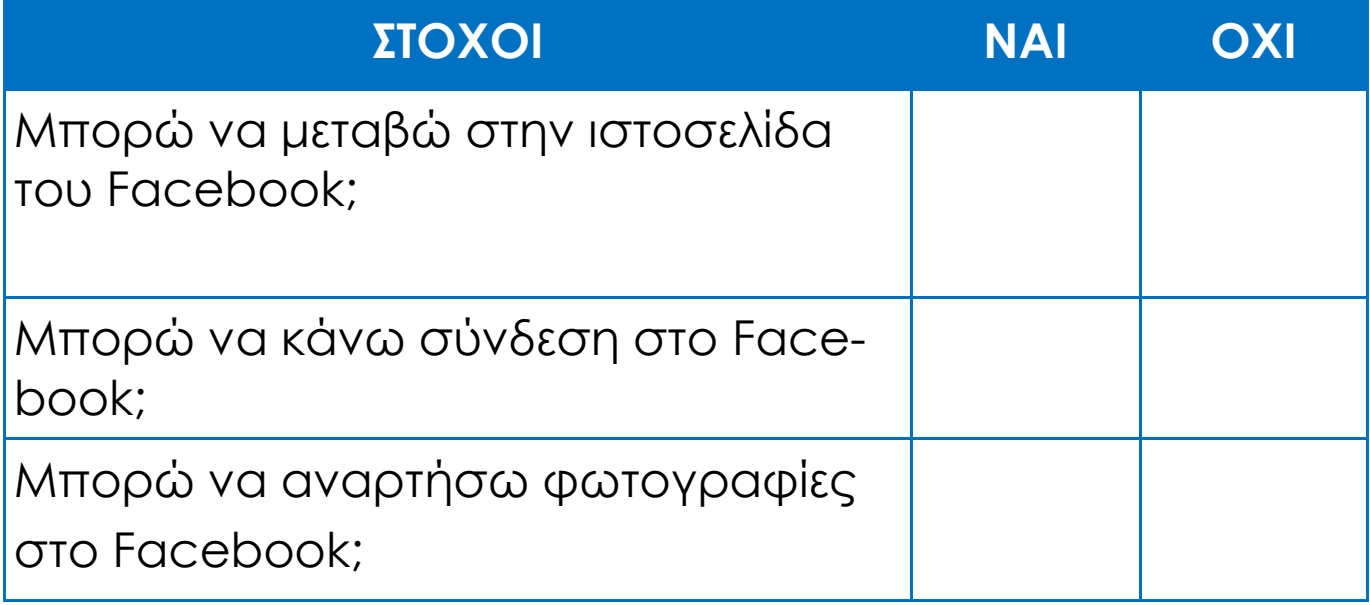

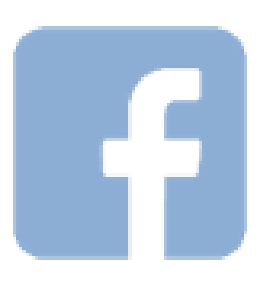

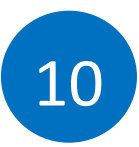

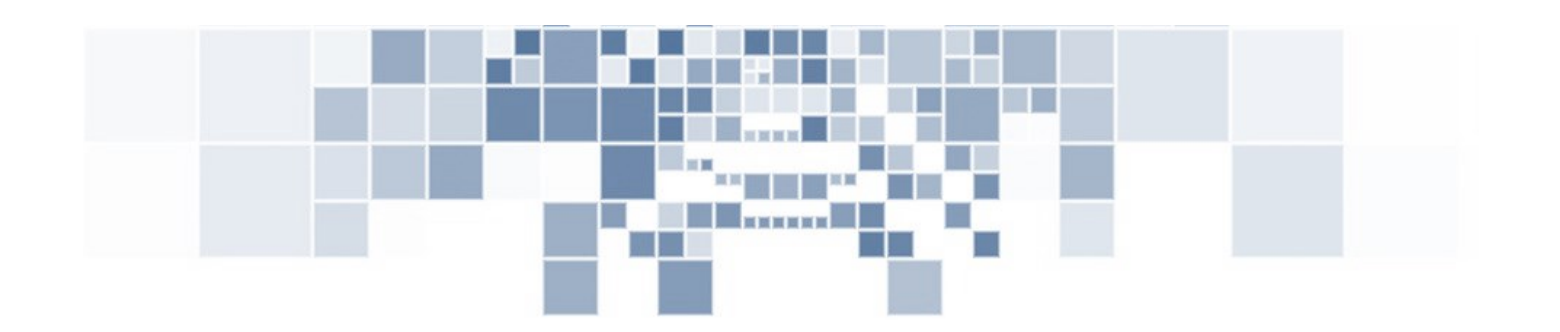

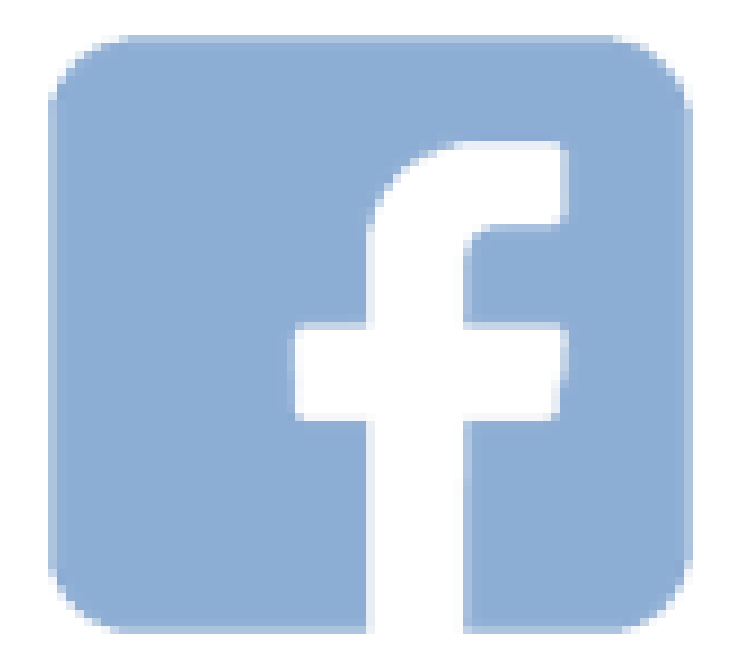

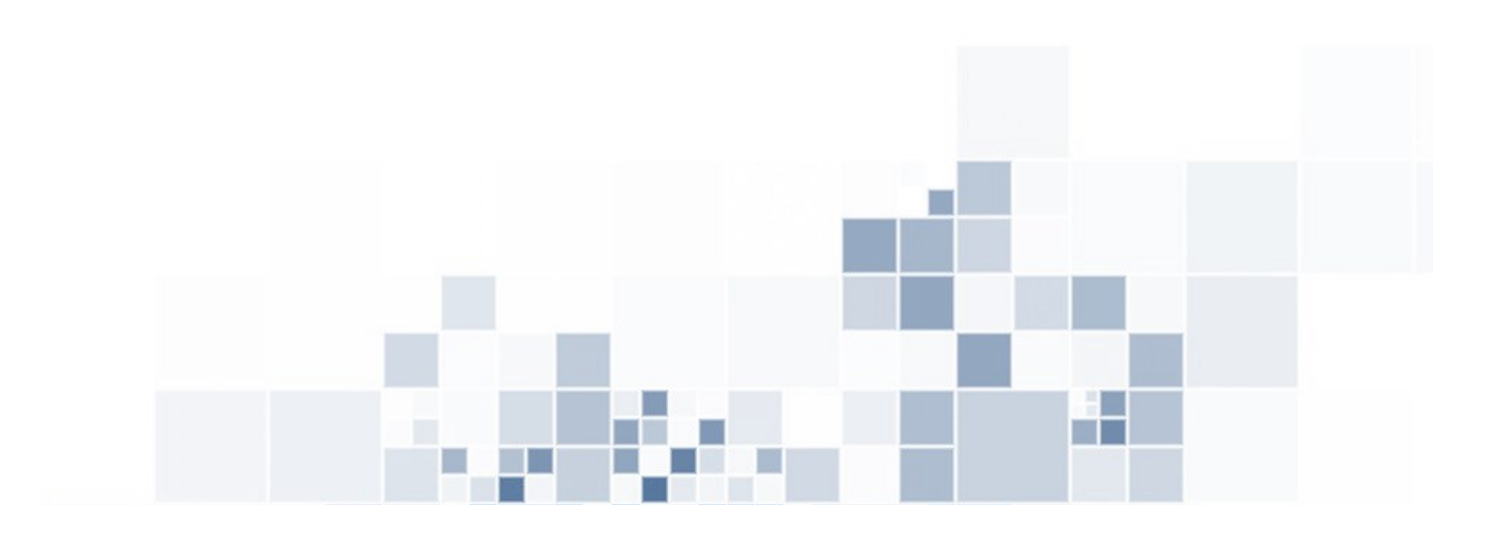